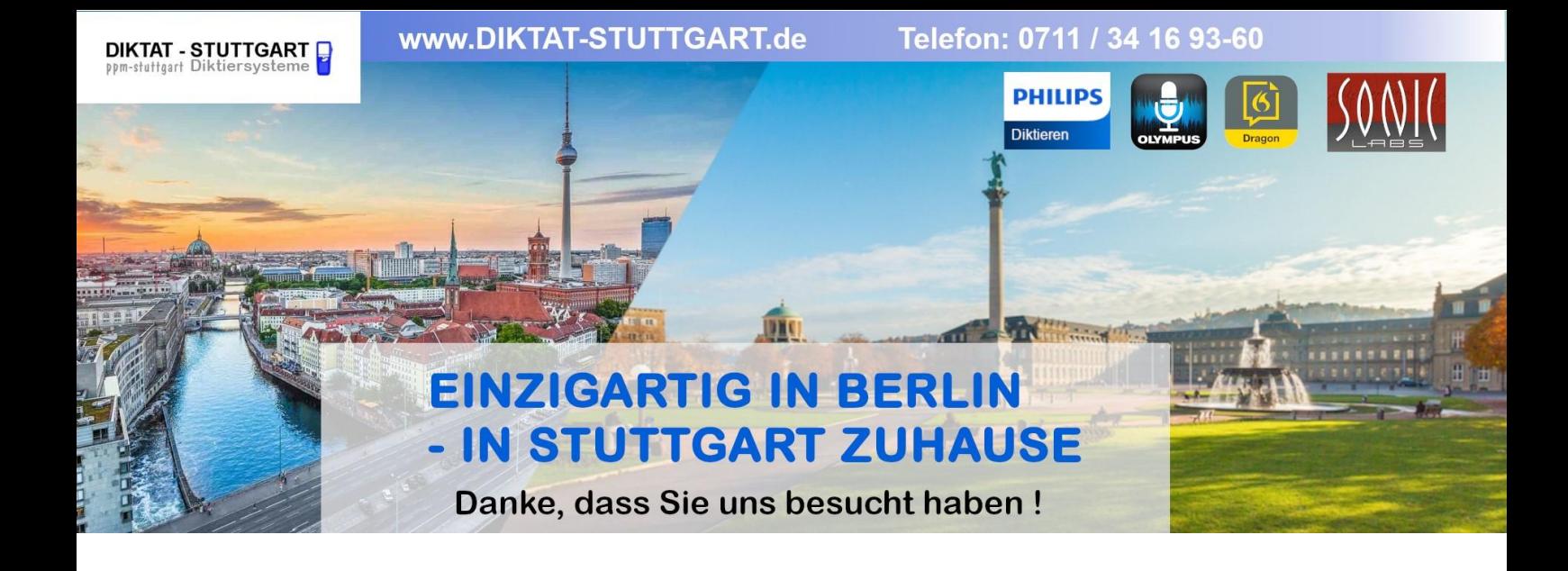

Dieses Dokument wurde heruntergeladen bei [www.DIKTAT-STUTTGART.de](http://www.diktat-stuttgart.de/)

Für die Richtigkeit der im Dokument angegebenen Daten, haftet ausschließlich der angegebene Hersteller.

Gerne dürfen Sie uns jederzeit wieder besuchen oder bei Fragen auch telefonisch kontaktieren.

Mit freundlichen Grüßen Ihr Team von **DIKTAT-STUTTGART** ppm-stuttgart • Diktiersysteme Friedrichstraße 18 – 22, 70736 Fellbach

Tel.: 0711 / 34 16 93- 60 Fax: 0711 / 34 16 93- 66 e-mail: [ppm@ppm-stuttgart.de](mailto:ppm@ppm-stuttgart.de)

## **Sie haben Fragen?**

Sprechen Sie uns einfach an. Wir stehen Ihnen jederzeit gerne zur Verfügung.

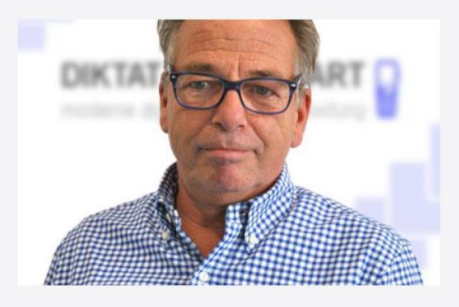

**Büro Stuttgart Andreas Ester** GF & Kundenbetreuung Telefon 0711 - 34 16 93 60

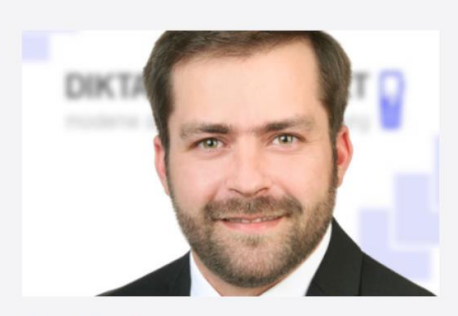

**Büro Berlin Alexander Schnell** Key-Account Manager Diktierlösungen Telefon 0711 - 34 16 93 63

Register your product and get support at www.philips.com/dictation

## POCKET MEMO

DPM7000 DPM7800

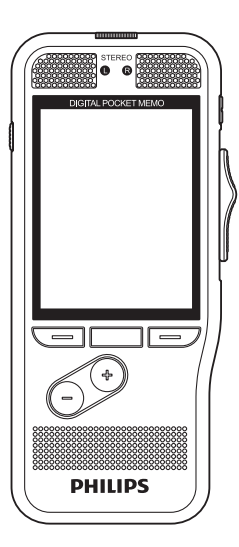

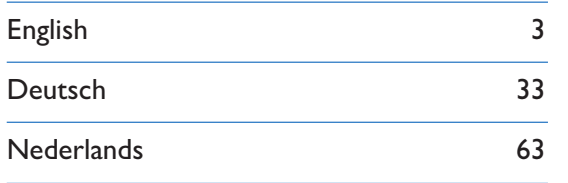

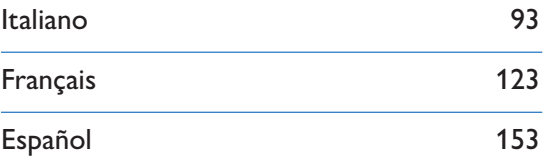

# **PHILIPS**

## Inhaltsverzeichnis

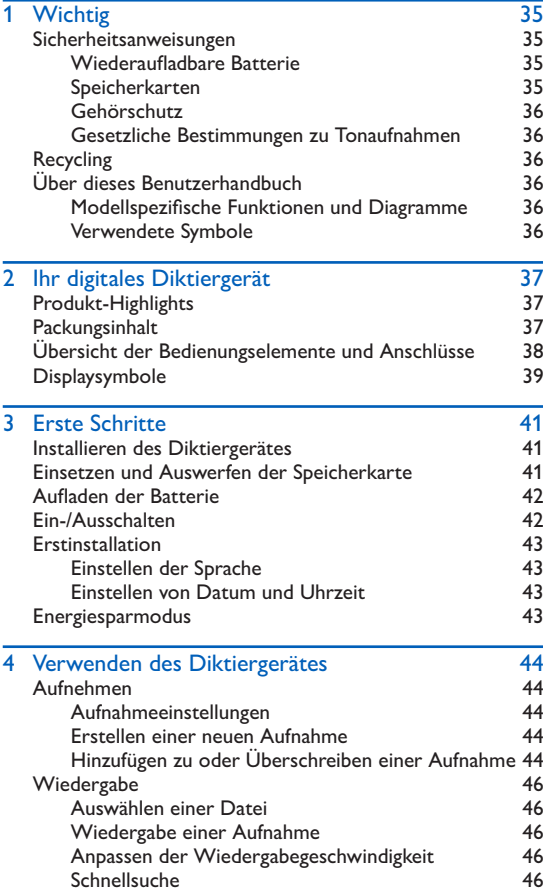

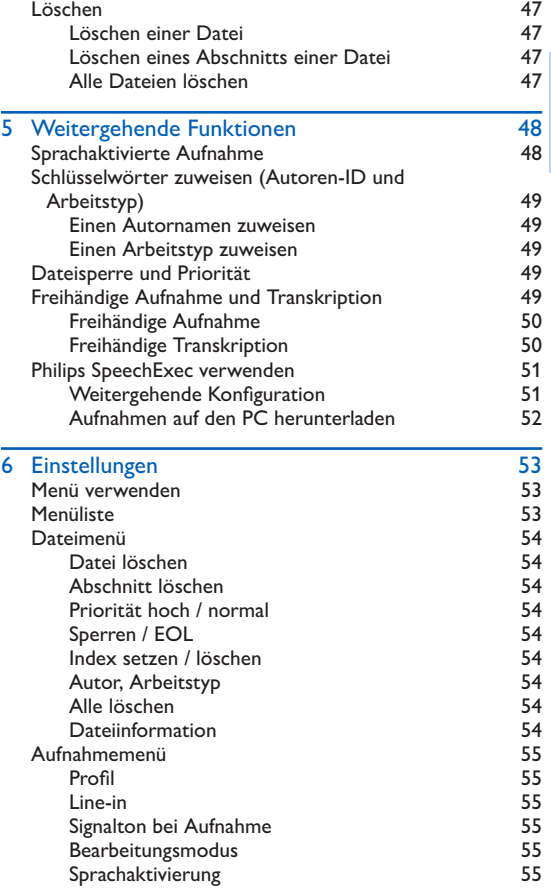

Deutsch

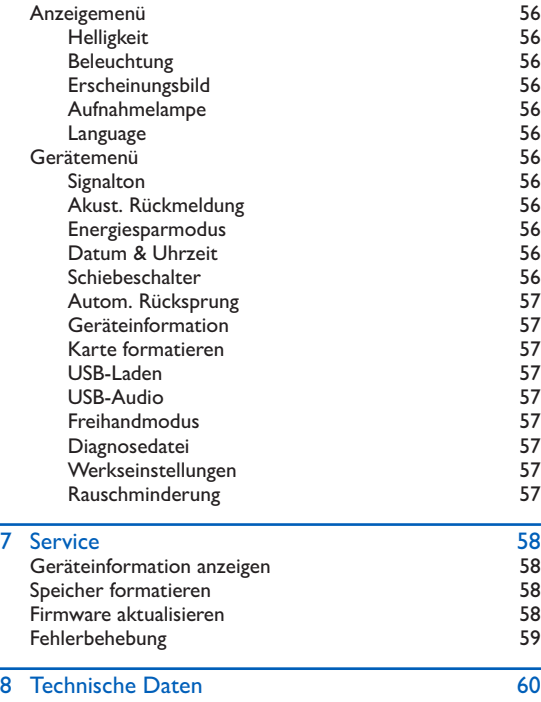

## <span id="page-5-0"></span>**Wichtig**

Nehmen Sie nur Anpassungen und Änderungen vor, die in diesem Handbuch beschrieben werden. Befolgen Sie alle Sicherheitsanweisungen, um den ordnungsgemäßen Betrieb des Gerätes sicherzustellen. Der Hersteller übernimmt keine Haftung für Schäden, die sich aus der Nichteinhaltung der Sicherheitsanweisungen ergeben.

### <span id="page-5-1"></span>Sicherheitsanweisungen

- Schützen Sie das Gerät vor Regen oder Wasser, um einen Kurzschluss zu vermeiden.
- Setzen Sie das Gerät keiner durch Heizgeräte oder direkte Sonneneinstrahlung verursachten übermäßigen Hitze aus.
- Achten Sie darauf, dass die Kabel nicht gequetscht werden, insbesondere an Steckern und am Geräteausgang.
- Sichern Sie Ihre Daten und Aufnahmen. Die Herstellergarantie deckt keinen Datenverlust ab, der auf ein Verschulden des Benutzers zurückzuführen ist.
- Führen Sie nur Wartungsarbeiten durch, die in diesem Benutzerhandbuch beschrieben werden. Zerlegen Sie das Gerät nicht in seine einzelnen Bestandteile, um Reparaturen vorzunehmen. Das Gerät darf nur in autorisierten Service-Centern repariert werden.

#### Wiederaufladbare Batterie

Bei unsachgemäßer Verwendung kann die Batterie explodieren, einen Brand oder sogar Verätzungen verursachen. Beachten Sie die folgenden Warnhinweise:

- Nehmen Sie die Batterie nicht auseinander.
- Sie dürfen das Batteriepack nicht quetschen, Erschütterungen oder starken Kräften wie Schlägen aussetzen, es fallen lassen oder darauf treten.
- Vermeiden Sie einen Kurzschluss der Batterien und den Kontakt von Metallgegenständen mit den Batteriepolen.
- Setzen Sie die Batterien keinen hohen Temperaturen über 60 °C (140°F) aus.
- Sie dürfen die Batterien nicht verbrennen oder ins offene Feuer werfen.
- Berühren Sie keine beschädigten oder ausgelaufenen Batterien.
- Laden Sie die Batterie nur im Gerät auf.
- Halten Sie die Batterie außerhalb der Reichweite von kleinen Kindern.
- Halten Sie die Batterie trocken.
- Im Gerät dürfen ausschließlich Philips Li-Ion-Akkus ACC8100 (keine anderen) geladen werden. Ersetzen Sie die Batterie nur mit demselben oder einem gleichwertigen Typ.
- Entfernen Sie die Batterie aus dem Gerät, wenn es für einen längeren Zeitraum nicht benutzt wird. Das Gerät kann durch auslaufende Batterien beschädigt werden.
- Entfernen Sie die Batterie nicht während einer Aufnahme aus dem Gerät. Dadurch können Daten beschädigt werden oder verloren gehen. Außerdem kann dies zu Gerätestörungen führen.
- Batterien enthalten Substanzen, die die Umwelt gefährden. Gebrauchte Batterien und Akkus müssen an offiziellen Sammelstellen abgegeben werden.

#### Speicherkarten

- Das Gerät kann mit SD/SDHC-Speicherkarten verwendet werden. Es werden Karten mit einer Kapazität von bis zu 32 GB unterstützt.
- Philips wendet anerkannte Industriestandards für Speicherkarten an, doch sind die Produkte einiger Marken möglicherweise nicht mit Ihrem Gerät kompatibel. Das Verwenden einer nicht kompatiblen Speicherkarte kann das Gerät oder die Speicherkarte und die darauf gespeicherten Daten beschädigen.
- Durch das Formatieren der Speicherkarte werden alle Daten auf der Karte gelöscht. Deshalb sollten Sie vor dem Formatieren der Speicherkarte unbedingt Sicherheitskopien aller wichtigen auf der Karte gespeicherten Daten anlegen. Die Herstellergarantie deckt keinen Datenverlust ab, der auf ein Verschulden des Benutzers zurückzuführen ist.
- Das Formatieren der Speicherkarte am Computer kann zu Kompatibilitätsproblemen mit Ihrem Gerät führen. Formatieren Sie die Speicherkarte deshalb nur im Gerät.

#### <span id="page-6-0"></span>Gehörschutz

Halten Sie bei Verwendung der Kopfhörer folgende Richtlinien ein:

- Stellen Sie die Lautstärke moderat ein und hören Sie nicht zu lange über Kopfhörer.
- Achten Sie unbedingt darauf, die Lautstärke nicht höher einzustellen, als es Ihr Gehör verträgt.
- Stellen Sie die Lautstärke nur so hoch ein, dass Sie immer noch hören, was um Sie herum geschieht.
- In möglicherweise gefährlichen Situationen sollten Sie sehr vorsichtig sein oder die Nutzung vorübergehend unterbrechen.
- Setzen Sie keine Kopfhörer auf, wenn Sie mit dem Auto, Fahrrad, Skateboard o. Ä. unterwegs sind. Sie können dadurch den Verkehr gefährden und verstoßen damit eventuell gegen gesetzliche Bestimmungen.

### Gesetzliche Bestimmungen zu Tonaufnahmen

- Die Verwendung der Aufnahmefunktion des Gerätes unterliegt den gesetzlichen Bestimmungen Ihres Landes. Bei Aufnahmen von Gesprächen oder Vorträgen müssen Sie außerdem die Privatsphäre und Persönlichkeitsrechte von Dritten beachten.
- In einigen Ländern sind Sie möglicherweise gesetzlich dazu verpflichtet, den Gesprächspartner am Telefon darauf hinzuweisen, dass Sie das Gespräch aufzeichnen. Das Aufzeichnen von Telefongesprächen ist unter Umständen auch verboten. Bitte stellen Sie vor der Aufzeichnung von Telefongesprächen sicher, dass dies in Ihrem Land legal ist.

### **Recycling**

Das durchgestrichene Symbol eines Abfallbehälters weist darauf hin, dass das Gerät der europäischen Richtlinie 2002/96/EC entspricht. Informieren Sie sich über das Mülltrennungssystem in Ihrer Region für elektrische und elektronische Geräte. Halten Sie sich an die jeweils geltenden gesetzlichen Vorschriften und entsorgen Sie Ihre alten Produkte nicht mit dem normalen Hausmüll. Durch die sachgerechte Entsorgung alter Produkte werden schädliche Einflüsse auf Umwelt und Gesundheit vermieden.

### Über dieses Benutzerhandbuch

Auf den folgenden Seiten finden Sie eine kurze Übersicht der Bedienungselemente und Anschlüsse Ihres Gerätes. Eine detaillierte Beschreibung finden Sie in den anschließenden Kapiteln dieses Benutzerhandbuchs. Lesen Sie dieses Benutzerhandbuch sorgfältig durch.

#### Modellspezifische Funktionen und Diagramme

Dieses Benutzerhandbuch beschreibt einige Modelle der Produktserie. Bitte beachten Sie, dass einige Funktionen nur bei bestimmten Modellen zur Verfügung stehen.

#### Verwendete Symbole

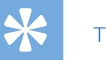

### Tipp

• Mit diesem Symbol sind Informationen zur effizienteren und einfacheren Nutzung Ihres Gerätes gekennzeichnet.

#### **Hinweis**

• Dieses Symbol verweist auf Hinweise, die bei der Handhabung oder Bedienung des Gerätes beachtet werden müssen.

### Vorsicht

• Dieses Symbol warnt vor Schäden am Gerät und möglichem Datenverlust. Schäden können durch eine unsachgemäße Handhabung verursacht werden.

### **Warnung**

• Dieses Symbol warnt vor Gefahren für Personen. Verletzungen des Körpers oder der Gesundheit können durch eine unsachgemäße Handhabung verursacht werden.

## <span id="page-7-0"></span>2 Ihr digitales Diktiergerät

Wir freuen uns, dass Sie sich für ein Gerät von Philips entschieden haben. Auf unserer Website finden Sie umfangreiche Informationen wie Benutzerhandbücher, Software-Downloads, Garantieinformationen und vieles mehr: www.philips.com/dictaton.

### Produkt-Highlights

- Zwei Mikrofone für ausgezeichnete Stereo-Tonaufnahmen
- Ergonomischer Schiebeschalter zur effizienten einhändigen Bedienung
- Robustes Edelstahl-Gehäuse für höhere Langlebigkeit
- Großes Farbdisplay und übersichtliche Benutzeroberfläche zur einfachen und intuitiven Bedienung
- Licht- und Bewegungssensoren für eine längere **Batterielebensdauer**
- Klassik-Modus für eine übersichtliche und einfache Bedienung
- Optionale Dockingstation zur schnellen Batterieaufladung und freihändigen Aufnahme

### Packungsinhalt

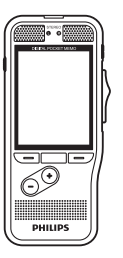

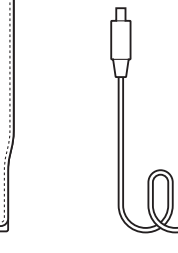

**PHILIPS** 

. . . . . . . . . . . .

Diktiergerät Tasche USB-Kabel

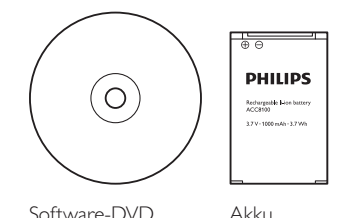

(vorinstalliert)

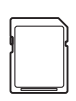

Speicherkarte (vorinstalliert)

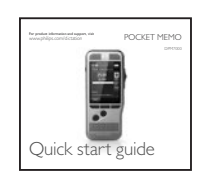

Kurzanleitung

### <span id="page-8-0"></span>Übersicht der Bedienungselemente und Anschlüsse

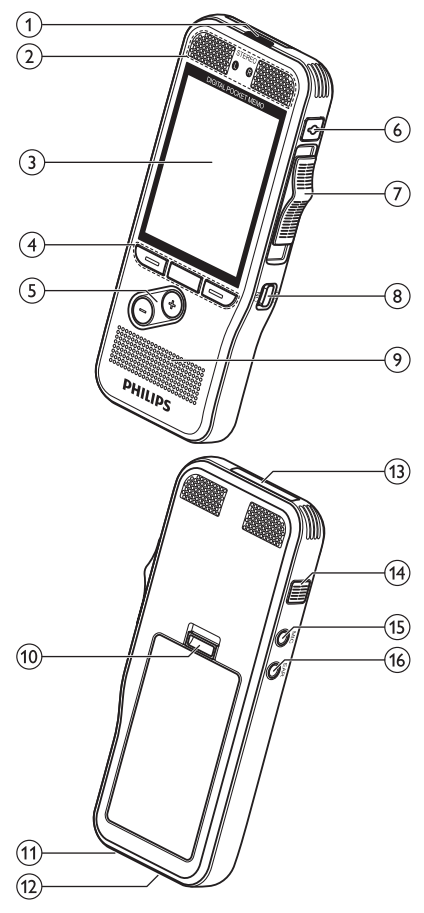

#### $(1)$ LED

- Rot: Gerät nimmt im Überschreib- oder Anhängemodus auf
- Grün: Gerät nimmt im Einfügemodus auf
- Gelb: Daten werden an den oder vom Computer übertragen
- bMikrofone
- cBildschirm

#### $\left(4\right)$ Funktionstasten F1, F2, F3

• Wählen Sie die Funktion, die auf dem Bildschirm direkt über der Taste angezeigt ist

### $(5) + (-$

- Dateinavigation im Stoppmodus
- Lautstärkeregelung während der Wiedergabe
- Menü-Navigation

#### fEOL/Dateisperre, Priorität

- Kennzeichnen Sie eine Aufnahme als abgeschlossen und schützen Sie sie vor versehentlichem Löschen
- Kennzeichnen Sie dringende Aufnahmen für die Transkription mit Priorität

#### $(7)$  Schiebeschalter ( $\bullet$  AUFNAHME,  $\blacksquare$  STOPP,  $\blacktriangleright$  WIEDERGABE,  $\blacktriangleleft$  RÜCKLAUF)

- $(8)$  EIN/AUS
- (9) Lautsprecher
- (10) Batteriefachverriegelung
- (11) Anschluss für die Dockingstation
- (12) USB-Anschluss
	- Micro-USB-Anschluss für den Computer
- (13) Speicherkarteneinschub
- 14) Schneller Vorlauf (FWD >)

#### (15) MIC

- Externer Mikrofonanschluss (3,5 mm Stereo-Klinkenstecker)
- $\overline{(16)}$ EAR
	- Kopfhöreranschluss (3,5 mm Stereo-Klinkenstecker)

<span id="page-9-1"></span><span id="page-9-0"></span>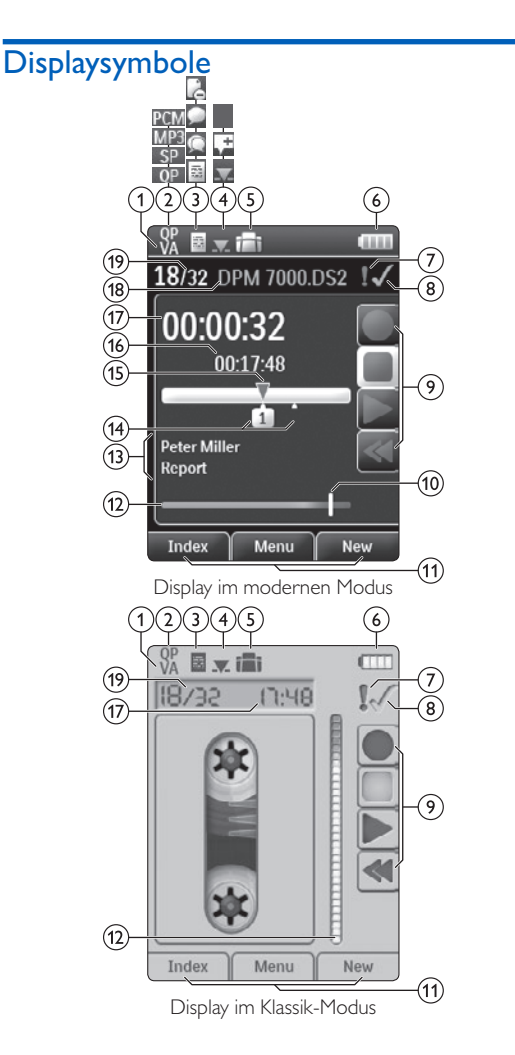

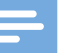

#### **Hinweis**

• Die Position der Symbole kann je nach Modell, Modus und den ausgewählten Funktionen variieren.

#### (1) VA Sprachaktivierung ist eingeschaltet

• Bei einer sprachaktivierten Aufnahme startet die Aufnahme, sobald Sie zu sprechen beginnen. Wenn Sie aufhören zu sprechen, wird die Aufnahme nach drei Sekunden Stille automatisch unterbrochen und erst dann wieder fortgeführt, wenn Sie wieder anfangen zu sprechen.  $\rightarrow$  [Sprachaktivierte Aufnahme, S.](#page-18-1) 48.

#### 2) Aufnahmequalität: QP QP, SP SP, MP3 MP3, PCM PCM

- cAufnahmeprofil: Diktat, Besprechung, Spracherkennung, **Persönlich** 
	- Bei einem Aufnahmeprofil werden Aufnahmeparameter wie Aufnahmequalität und Dateiformat, Mikrofonempfindlichkeit und Mikrofonmodus voreingestellt.  $\rightarrow$  [Profil, S.](#page-25-1) 55.
- $\overline{a}$  Bearbeitungsmodus: **Aufnahme** überschreiben, Aufnahme einfügen, **all** Aufnahme anhängen (→ Hinzufügen zu oder Überschreiben einer Aufnahme, S. [44](#page-14-1))

#### e Ein Fußschalter ist an die Dockingstation angeschlossen

• Durch den Anschluss eines optionalen Philips Fußschalters an die Dockingstation kann das Diktiergerät für eine freihändige Aufnahme oder Transkription verwendet werden.  $\rightarrow$  [Freihändige Aufnahme und Transkription, S.](#page-19-1) 49.

#### f Batterieladestand

• Die Balken zeigen den Batteriestatus an. Beim Aufladen des Diktiergerätes blinken die Balken bis der Ladevorgang abgeschlossen ist.

 $\widehat{a}(\widehat{a})$  Die Priorität der Aufnahme ist auf "hoch" eingestellt  $(\rightarrow$  [Dateisperre und Priorität, S.](#page-19-2) 49)

### 8 CEOL/Dateisperre

- Die Aufnahme ist als abgeschlossen gekennzeichnet und vor dem versehentlichen Löschen geschützt.  $\rightarrow$  [Dateisperre und Priorität, S.](#page-19-2) 49.
- iPosition des Schiebeschalters
- (10) Position der Empfindlichkeitsstärke für die sprachaktivierte Aufnahme ( $\rightarrow$  [Sprachaktivierte Aufnahme, S.](#page-18-1) 48)
- (11) Aktuelle Funktion der Funktionstasten F1, F2, F3
- lPositionsleiste der Empfindlichkeitsstärke
- (13) Schlüsselwortbereich
	- Jeder Aufnahme können ein oder mehrere Schlüsselwörter wie der Autorname o. Ä. zugewiesen werden. Die Schlüsselwörter können zur Identifizierung von Aufnahmen und für das automatische Datei-Routing verwendet werden.  $\rightarrow$  Schlüsselwörter zuweisen [\(Autoren-ID und Arbeitstyp\), S.](#page-19-3) 49.
- $(n)$  Anzeige der Indexmarkierungen ( $\rightarrow$  Indexmarkierungen, S. [48\)](#page-18-2)
- (15) Positionsanzeiger der aktuellen Wiedergabe/Aufnahme
- (16) Dateilänge
- (17) Aktuelle Aufnahme-/Wiedergabedauer
- (18) Dateiname
- (19) Aktuelle Dateinummer/Gesamtzahl der Dateien

## <span id="page-11-0"></span>3 Erste Schritte

#### Vorsicht

• Vergewissern Sie sich, dass Sie die Sicherheitsanweisungen gelesen haben, bevor Sie Ihr Diktiergerät anschließen und  $\frac{1}{\sqrt{2}}$ installieren.  $\rightarrow$  [Sicherheitsanweisungen, S.](#page-5-1) 35.

### Installieren des Diktiergerätes

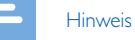

• Laden Sie die Batterie vor der ersten Verwendung drei Stunden lang auf.

Die Batterie ist im Gerät vorinstalliert. Ziehen Sie das Batterieband vor dem Aufladen aus dem Batteriefach heraus.

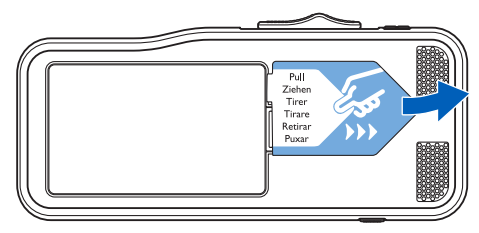

### <span id="page-11-1"></span>Einsetzen und Auswerfen der **Speicherkarte**

Das Gerät kann mit SD/SDHC-Speicherkarten verwendet werden. Es werden Karten mit einer Kapazität von bis zu 32 GB unterstützt. Bei Ihrem Diktiergerät ist eine Speicherkarte im Lieferumfang enthalten, die bereits eingesetzt und formatiert ist.

Schritte zum Einsetzen und Auswerfen einer Speicherkarte:

- 1 Suchen Sie den Speicherkarteneinschub auf der Oberseite des Diktiergerätes.
- 2 Schieben Sie die Speicherkarte mit den goldfarbenen Kontakten nach unten (zur Vorderseite des Gerätes hin) ein.
- 3 Schieben Sie die Speicherkarte soweit in den Speicherkarteneinschub, bis sie einrastet.
- 4 Zum Herausnehmen drücken Sie die Speicherkarte leicht tiefer, bis der Schnappmechanismus die Karte wieder freigibt.

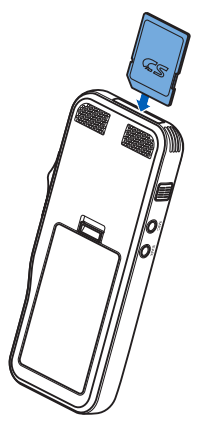

<span id="page-12-0"></span>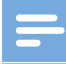

#### Hinweise

- Entfernen Sie die Speicherkarte nie während einer laufenden Aufnahme. Dadurch können Daten beschädigt werden oder verloren gehen.
- Philips wendet anerkannte Industriestandards für Speicherkarten an, doch sind die Produkte einiger Marken möglicherweise nicht mit Ihrem Gerät kompatibel. Das Verwenden einer nicht kompatiblen Speicherkarte kann das Gerät oder die Speicherkarte und die darauf gespeicherten Daten beschädigen.
- Wird eine neue, unformatierte Speicherkarte oder eine über ein anderes Gerät formatierte Speicherkarte eingeschoben, erscheint auf dem Display des Diktiergerätes die Aufforderung, die Speicherkarte zu formatieren.
- Durch das Formatieren der Speicherkarte werden alle Daten auf der Karte gelöscht. Deshalb sollten Sie vor dem Formatieren der Speicherkarte unbedingt Sicherheitskopien aller wichtigen auf der Karte gespeicherten Daten anlegen. Die Herstellergarantie deckt keinen Datenverlust ab, der auf ein Verschulden des Benutzers zurückzuführen ist.
- Das Formatieren der Speicherkarte am Computer kann zu Kompatibilitätsproblemen mit Ihrem Gerät führen. Formatieren Sie die Speicherkarte deshalb nur im Gerät.
- Das Aufnehmen und Formatieren ist nicht im schreibgeschützten Modus der Speicherkarte möglich (gesperrt).

### Aufladen der Batterie

- 1 Stecken Sie den USB-Stecker in einen USB-Port Ihres Computers.
- 2 Stecken Sie den Micro-USB-Stecker in den USB-Port des Diktiergerätes.
	- ← Die Batterie im Diktiergerät wird geladen.

#### Hinweise

- Laden Sie die Batterie vor der ersten Verwendung drei Stunden lang auf.
- Beim Aufladen der Batterie muss der Computer eingeschaltet sein.
- Das Gerät kann warm werden, während die Batterie aufgeladen wird.
- Die maximale Akkukapazität wird erst nach mehreren Lade-/Entladezyklen erreicht.
- 3 Ihr Diktiergerät ist jetzt betriebsbereit.

### <span id="page-12-1"></span>Ein-/Ausschalten

Das Diktiergerät wird über den **EIN/AUS**-Schalter (ON/OFF) ein- und ausgeschaltet. Bei der ersten Verwendung werden Sie aufgefordert, Sprache, Datum und Uhrzeit einzustellen.

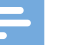

#### **Hinweis**

• Das Diktiergerät schaltet sich automatisch ab, wenn innerhalb einer voreingestellten Zeit keine Taste gedrückt wird  $\left(\rightarrow$  [Energiesparmodus, S.](#page-13-1) 43).

# Deutsch

### <span id="page-13-0"></span>**Erstinstallation**

Die Erstinstallation startet bei der ersten Verwendung des Gerätes oder möglicherweise nach einer langen Unterbrechung der Stromversorgung. Die Eingaben zu Datum und Uhrzeit werden bei jeder Aufnahme als Aufnahmezeit gespeichert.

#### <span id="page-13-2"></span>Einstellen der Sprache

Bei der erstmaligen Verwendung des Diktiergerätes werden Sie aufgefordert, die Sprache einzustellen.

- 1 Drücken Sie auf **+/ –**, um Ihre Sprache auszuwählen.
- 2 Drücken Sie auf **F2 (OK)**, um Ihre Wahl zu bestätigen.

#### <span id="page-13-3"></span>Einstellen von Datum und Uhrzeit

Nach der Auswahl der Sprache werden Sie aufgefordert, das aktuelle Datum und die aktuelle Uhrzeit einzustellen.

- 1 Drücken Sie auf **+/ –**, um die Werte für Jahr, Monat und Tag einzustellen.
- 2 Drücken Sie auf **F3 (Weiter)**, um die nächste Eingabe vorzunehmen.
- 3 Nachdem Sie den Tag eingestellt haben, drücken Sie auf **F3 (Weiter)**, um die richtige Uhrzeit einzustellen.
- 4 Drücken Sie auf **+/ –**, um das 12-Stunden- oder 24-Stunden-Format zu wählen, AM oder PM einzustellen (bei Auswahl des 12-Stunden-Formats) und die Werte für die Stunden und Minuten zu ändern.
- 5 Drücken Sie auf **F2 (OK)**, um das gewählte Datum und die Uhrzeit zu bestätigen.

 $\rightarrow$  Das Diktiergerät ist jetzt einsatzbereit.

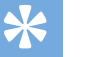

**Tipp** 

• Sprache, Datum und Uhrzeit können Sie jederzeit im Menü , Einstellungen" ändern  $\rightarrow$  [Einstellungen, S.](#page-23-1) 53).

### <span id="page-13-1"></span>Energiesparmodus

Standardmäßig wechselt das Gerät nach fünf Minuten Inaktivität in den Energiesparmodus. Durch Anheben des Gerätes oder Drücken einer beliebigen Taste wird das Gerät wieder aktiviert.

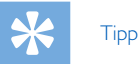

• Sie können die voreingestellte Zeit bis zum Wechsel in den Energiesparmodus ändern.  $\rightarrow$  [Energiesparmodus, S.](#page-26-1) 56.

## <span id="page-14-0"></span>4 Verwenden des **Diktiergerätes**

#### **Hinweis**

• Sie können die Einstellungen und das Verhalten Ihres Diktiergerätes benutzerdefiniert anpassen  $\rightarrow$  [Einstellungen, S.](#page-23-1) 53.)

• Die Beschreibungen in diesem Kapitel basieren auf den Standardeinstellungen.

### Aufnehmen

#### Aufnahmeeinstellungen

Stellen Sie das benötigte Aufnahmeprofil ein, bevor Sie eine Aufnahme beginnen. Bei einem Aufnahmeprofil werden Aufnahmeparameter wie Aufnahmequalität und Dateiformat, Mikrofonempfindlichkeit und Mikrofonmodus voreingestellt, um der Aufnahmesituation gerecht zu werden.  $\rightarrow$  [Profil, S.](#page-25-1) 55.

Bei Verwendung der Funktion "sprachaktivierten Aufnahme" startet die Aufnahme, sobald Sie zu sprechen beginnen. Wenn Sie aufhören zu sprechen, wird die Aufnahme nach drei Sekunden Stille automatisch unterbrochen und erst dann wieder fortgeführt, wenn Sie wieder anfangen zu sprechen.  $\rightarrow$  [Sprachaktivierte Aufnahme, S.](#page-18-1) 48.

Durch den Anschluss eines optionalen Philips Fußschalters an die optionale Dockingstation kann das Diktiergerät für eine freihändige Aufnahme verwendet werden.  $\rightarrow$  Freihändige Aufnahme, S. 50.

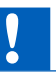

#### Vorsicht

• Entfernen Sie die Batterie nicht während einer Aufnahme aus dem Gerät. Dadurch können Daten beschädigt werden oder verloren gehen oder Gerätestörungen auftreten.

#### Erstellen einer neuen Aufnahme

- 1 Drücken Sie auf **F3 (Neu)**, um eine neue Aufnahme zu erstellen.
- 2 Um mit der Aufnahme zu beginnen, richten Sie das Mikrofon auf die Tonquelle und schieben den Schiebeschalter in die Position G **AUFNAHME**.
	- **→** Die LED leuchtet während der Aufnahme rot (im Überschreib- oder Anhängemodus) oder grün (im Einfügemodus).
- 3 Um die Aufnahme zu beenden, schieben Sie den Schiebeschalter in die Position F **STOPP**.

#### Hinweise

- Drücken Sie während der Aufnahme oder Wiedergabe auf **F1 (Index)**, um eine Indexmarkierung einzufügen  $\leftrightarrow$  [Indexmarkierungen, S.](#page-18-2) 48).
- Erreicht die Aufnahmedauer die verfügbare Kapazität, wird die Aufnahme beendet und ein Hinweis angezeigt. Sie können dann keine Aufnahmen mehr erstellen. Löschen Sie nicht mehr benötigte Aufnahmen, ersetzen Sie die Speicherkarte oder schließen Sie das Gerät an einen Computer an, um die Dateien zu übertragen.

#### <span id="page-14-1"></span>Hinzufügen zu oder Überschreiben einer Aufnahme

Sie können eine bestehende Aufnahme bearbeiten, indem Sie einen Abschnitt überschreiben oder eine weitere Aufnahme einfügen.

- 1 Drücken Sie im Stoppmodus auf **F2 (Menü)** und wählen Sie **Aufnahme** > **Bearbeitungsmodus**.
- 2 Stellen Sie den benötigten Bearbeitungsmodus ein  $\leftrightarrow$  [Bearbeitungsmodus, S.](#page-25-2) 55).
	- **Anhängemodus**: hängen Sie eine weitere Aufnahme an eine bestehende Aufnahme in einer Datei an.
		- $\rightarrow$  Im Anhängemodus wird das Symbol  $\Box$  in der Informationsleiste am oberen Bildschirmrand angezeigt; die LED leuchtet während der Aufnahme rot.
	- **Einfügemodus**: fügen Sie eine weitere Aufnahme in eine Datei ein, ohne die bestehende Aufnahme zu überschreiben.
		- ← Im Einfügemodus wird das Symbol · in der Informationsleiste am oberen Bildschirmrand angezeigt; die LED leuchtet während der Aufnahme grün.
	- **Überschreibmodus**: überschreiben Sie eine bestehende Aufnahme ab einer beliebigen Stelle der Aufnahme.
	- $\rightarrow$  Im Überschreibmodus wird in der Informationsleiste am oberen Bildschirmrand kein Symbol angezeigt; die LED leuchtet während der Aufnahme rot.
- 3 Drücken Sie auf **+/ –**, um die Datei auszuwählen, in der Sie die Bearbeitung vornehmen wollen.
- 4 Nutzen Sie im Einfüge- oder Überschreibmodus die Funktionen Wiedergabe, Vorlauf oder Rücklauf, um zu der gewünschten Position für die Bearbeitung zu gelangen.
- 5 Um mit der Aufnahme zu beginnen, richten Sie das Mikrofon auf die Tonquelle und schieben den Schiebeschalter in die Position G **AUFNAHME**.
	- **→** Die LED leuchtet während der Aufnahme rot (im Überschreib- oder Anhängemodus) oder grün (im Einfügemodus).
- 6 Um die Aufnahme zu beenden, schieben Sie den Schiebeschalter in die Position F **STOPP**.

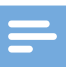

#### **Hinweis**

- Wenn Sie eine Aufnahme bearbeiten, wird die Aufnahmequalität der Originalaufnahme verwendet.
- Der Einfügemodus ist nicht bei den Aufnahmeformaten MP3 oder PCM verfügbar.

### <span id="page-16-0"></span>**Wiedergabe**

#### <span id="page-16-1"></span>Auswählen einer Datei

- 1 Drücken Sie im Stoppmodus auf **+**.
	- ← Der Positionsanzeiger springt zum Ende einer Datei.
	- ← Der Positionsanzeiger springt zum Anfang der nächsten Datei.
- 2 Drücken Sie im Stoppmodus auf **–**.
	- ← Der Positionsanzeiger springt zum Anfang einer Datei.
	- ← Der Positionsanzeiger springt zum Ende der vorherigen Datei.

#### **Hinweis**

- Enthält die Datei Indexmarkierungen oder aufgenommene Anweisungen, drücken Sie auf **+/ –**, um zur vorherigen oder nächsten Indexmarkierung oder Anweisung zu springen.
	- ← Die Indexnummer wird eine Sekunde lang angezeigt.

#### Wiedergabe einer Aufnahme

- 1 Drücken Sie im Stoppmodus auf **+/–**, um die Datei für die Wiedergabe auszuwählen und den Anfang der Aufnahme zu finden.
- 2 Schieben Sie den Schiebeschalter in die Position C **Wiedergabe**, um die Aufnahme abzuspielen.
- 3 Drücken Sie auf **+/ –**, um die Lautstärke zu regeln.
- 4 Schieben Sie den Schiebeschalter in die Position **STOPP**, um die Wiedergabe zu beenden.
	- $\rightarrow$  Die Wiedergabe wird an der aktuellen Position unterbrochen. Das Gerät wechselt wieder in den Stoppmodus.

#### Anpassen der Wiedergabegeschwindigkeit

- 1 Drücken Sie während der Wiedergabe wiederholt auf **F3 (Tempo)**, um zwischen schneller, langsamer und normaler Wiedergabegeschwindigkeit umzuschalten.
	- → Die Wiedergabegeschwindigkeit erhöht sich (+30 %) und das  $\triangleright$  Symbol wird angezeigt.
	- → Die Wiedergabegeschwindigkeit verringert sich (-25 %) und das III Symbol wird angezeigt.
	- ← Die Wiedergabegeschwindigkeit wird wieder auf normal eingestellt und das > Symbol wird angezeigt.

#### <span id="page-16-2"></span>Schnellsuche

Sie können die aktuelle Datei rückwärts und vorwärts sehr schnell durchsuchen. So finden Sie schnell zum gesuchten Abschnitt einer Aufnahme.

- 1 Schieben Sie den Schiebeschalter während der Wiedergabe oder im Stoppmodus in die Position <**Rücklauf**, X um die aktuelle Datei schnell rückwärts zu durchsuchen.
- 2 Drücken Sie während der Wiedergabe oder im Stoppmodus auf **Vorlauf** und halten Sie die Taste gedrückt, X um die aktuelle Datei schnell vorwärts zu durchsuchen.

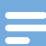

#### **Hinweis**

• Enthält die Datei Indexmarkierungen oder aufgenommene Anweisungen, stoppt die Suche (rückwärts oder vorwärts) für eine Sekunde an jeder Indexmarkierung oder

Anweisung.

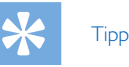

#### • Der Wiedergabeton kann während der Schnellsuche einoder ausgeschaltet sein. So können Sie sich die Aufnahme beim Vor- oder Rücklauf anhören. ( $\rightarrow$  Akust. Rückmeldung, S. [56](#page-26-2)).

### <span id="page-17-0"></span>Löschen

Sie können einzelne Dateien, Abschnitte von Dateien oder alle Dateien auf einmal löschen.

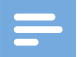

#### Hinweise

- Gelöschte Dateien können nicht wiederhergestellt werden.
- Dateien, die als abgeschlossen oder gesperrt (EOL) gekennzeichnet sind, können nicht gelöscht werden. Sperren können über die Schaltfläche **EOL** aufgehoben werden.
- Stellen Sie sicher, dass die Speicherkarte nicht schreibgeschützt (gesperrt) ist.

#### <span id="page-17-1"></span>Löschen einer Datei

- 1 Drücken Sie im Stoppmodus auf **+/–**, um die Datei auszuwählen, die Sie löschen wollen.
- 2 Drücken Sie auf **F2 (Menü)** und wählen Sie **Datei** > **Datei löschen**.
- 3 Drücken Sie auf **F2 (OK)**, um das Löschen zu bestätigen. ← Die Datei wird gelöscht. Fortlaufende Dateinummern werden automatisch neu verteilt.

#### <span id="page-17-2"></span>Löschen eines Abschnitts einer Datei

- 1 Drücken Sie im Stoppmodus auf **F2 (Menü)** und wählen Sie **Datei** > **Abschnitt löschen**.
- 2 Nutzen Sie die Funktionen Wiedergabe, Vorlauf oder Rücklauf und navigieren Sie zum Anfang des Abschnitts, den Sie löschen wollen.
- 3 Drücken Sie im Stoppmodus auf **F3 (Markieren)**.
- 4 Nutzen Sie die Funktionen Wiedergabe, Vorlauf oder Rücklauf und navigieren Sie zum Ende des Abschnitts, den Sie

löschen wollen.

← Der zu löschende Abschnitt ist rot markiert.

5 Drücken Sie im Stoppmodus auf **F2 (Löschen)**, um das Löschen des Abschnitts zu bestätigen.

#### <span id="page-17-3"></span>Alle Dateien löschen

- 1 Drücken Sie im Stoppmodus auf **F2 (Menü)** und wählen Sie **Datei** > **Alle löschen**.
- 2 Drücken Sie auf **F2 (OK)**, um das Löschen zu bestätigen. Alle Dateien werden gelöscht.

## <span id="page-18-0"></span>5 Weitergehende Funktionen

### <span id="page-18-1"></span>Sprachaktivierte Aufnahme

Bei einer sprachaktivierten Aufnahme startet die Aufnahme, sobald Sie zu sprechen beginnen. Wenn Sie aufhören zu sprechen, wird die Aufnahme nach drei Sekunden Stille automatisch unterbrochen und erst dann wieder fortgeführt, wenn Sie wieder anfangen zu sprechen. Verwenden Sie den Schwellenwert für die Sprachaktivierung, um die Lautstärke einzustellen, ab der eine Aufnahme erfolgen soll.

- 1 Aktivieren Sie die Funktion der sprachaktivierten Aufnahme im Menü "Einstellungen" ( $\rightarrow$  [Einstellungen, S.](#page-23-1) 53).
	- $\rightarrow$  Das VA Symbol wird in der Informationsleiste am oberen Bildschirmrand angezeigt.
- 2 Um mit der Aufnahme zu beginnen, richten Sie das Mikrofon auf die Tonquelle und schieben den Schiebeschalter in die Position G **AUFNAHME**.
	- ← Das Gerät wechselt in den Standby-Modus. Die Aufnahme beginnt, wenn Sie anfangen zu sprechen (oder die Lautstärke den Schwellenwert für die Sprachaktivierung überschreitet).
	- ← Wenn Sie aufhören zu sprechen (oder die Lautstärke den Schwellenwert für die Sprachaktivierung unterschreitet), unterbricht das Gerät die Aufnahme automatisch nach drei Sekunden und die LED blinkt.
- 3 Drücken Sie während der Aufnahme auf **+/ –**, um den Schwellenwert für die Sprachaktivierung anzupassen.
- 4 Um die Aufnahme zu beenden, schieben Sie den Schiebeschalter in die Position F **STOPP**.

### <span id="page-18-2"></span>Indexmarkierungen

Indexmarkierungen können verwendet werden, um bestimmte Stellen einer Aufnahme als Referenzpunkte zu markieren.

- 1 Um eine Indexmarkierung hinzuzufügen, drücken Sie während der Aufnahme oder Wiedergabe auf **F1 (Index)**.
	- ← Die Indexnummer wird eine Sekunde lang angezeigt.
	- ← Pro Datei können bis zu 32 Indexmarkierungen gesetzt werden.
- 2 Um eine Indexmarkierung zu finden, drücken Sie im Stoppmodus auf **+/ –** (→ [Auswählen einer Datei, S.](#page-16-1) 46).
- 3 Um eine Indexmarkierung zu löschen, navigieren Sie über die Funktionen Wiedergabe, schneller Vorlauf oder schneller Rücklauf zu der gewünschten Indexmarkierung. Drücken Sie im Stoppmodus auf **F2 (Menü)** und wählen Sie **Datei** > **Index löschen**.

### <span id="page-19-3"></span><span id="page-19-0"></span>Schlüsselwörter zuweisen (Autoren-ID und Arbeitstyp)

Jeder Aufnahme können ein oder mehrere Schlüsselwörter wie der Autorname oder ein Arbeitstyp zugewiesen werden. Die Schlüsselwörter können zur Identifizierung von Aufnahmen und für das automatische Datei-Routing der Software Philips SpeechExec verwendet werden.

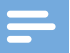

#### **Hinweis**

- Die Schlüsselwörter müssen zunächst in der Software Philips SpeechExec eingerichtet werden. → Weitergehende [Konfiguration, S.](#page-21-1) 51.
- Als Standard stehen Schlüsselwörter der Kategorie **Autor** mit den Schlüsselwörtern "DPM7000" und "- - -" (leer) und der Kategorie **Arbeitstyp** mit den Schlüsselwörtern ", Memo", "Brief", "Fax", "Bericht", "Meeting" und und "---" (leer) zur Verfügung.

#### Einen Autornamen zuweisen

1 Drücken Sie im Stoppmodus auf **F2 (Menü)** und wählen Sie **Datei** > **Autor**.

← eine Liste mit Autornamen wird angezeigt.

- 2 Drücken Sie auf **+/ –**, um einen Autornamen auszuwählen.
- 3 Drücken Sie auf **F2 (OK)**, um der Aufnahme den ausgewählten Autornamen zuzuweisen.

#### Einen Arbeitstyp zuweisen

- 1 Drücken Sie im Stoppmodus auf **F1 (Arbeitstyp)** ← Eine Liste mit Arbeitstypen wird angezeigt.
- 2 Drücken Sie auf **+/ –**, um einen Arbeitstyp auszuwählen.
- 3 Drücken Sie auf **F2 (OK)**, um der Aufnahme den ausgewählten Arbeitstyp zuzuweisen.

### <span id="page-19-2"></span>Dateisperre und Priorität

Verwenden Sie die Dateisperre, um wichtige Dateien vor dem versehentlichen Löschen zu schützen und sie als abgeschlossen zu kennzeichnen. Mit der Prioritätsfunktion können dringende Aufnahmen mit Vorrang behandelt werden.

- 1 Drücken Sie im Stoppmodus auf die Schaltfläche **EOL**, um die Datei zu sperren und als abgeschlossen zu kennzeichnen.
	- $\rightarrow$  Das  $\sqrt{\phantom{a}}$  Symbol wird angezeigt.
	- $\mapsto$  Fine neue, leere Aufnahme wird erstellt.
- 2 Um der Aufnahme einen Prioritätsstatus zuzuweisen, drücken Sie die Schaltfläche **EOL** erneut (innerhalb einer halben Sekunde).

 $\rightarrow$  Das Bymbol wird angezeigt.

3 Um Änderungen an der Datei vorzunehmen, heben Sie die Sperre durch Drücken der Schaltfläche **EOL** auf.

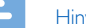

#### Hinweise

- Die Software Philips SpeechExec kann so konfiguriert werden, dass nur als abgeschlossen gekennzeichnete Dateien vom Gerät auf den Computer heruntergeladen werden.
- Gesperrte Dateien werden gelöscht, wenn die Speicherkarte formatiert oder die Funktion "Alle Dateien löschen" verwendet wird.

### <span id="page-19-1"></span>Freihändige Aufnahme und Transkription

Durch den Anschluss des optionalen Philips Fußschalters LFH2210 an die optionale Dockingstation ACC8120 kann das Diktiergerät für eine freihändige Aufnahme oder Transkription verwendet werden. In diesem Aufnahmemodus können Sie die Funktionen von Aufnahme und Wiedergabe über den Fußschalter steuern.

<span id="page-20-0"></span>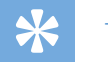

### **Tipp**

- Verwenden Sie die Option "Automatischer Rücksprung" um die konfigurierte Anzahl an Sekunden in der Aufnahme zurückzuspringen, wenn die Wiedergabe gestartet wird.
- Um die Option "Automatischer Rücksprung" zu aktivieren, drücken Sie auf dem Diktiergerät im Stoppmodus auf **F2 (Menü)** und wählen Sie **Gerät** > **Automatischer Rücksprung**.

#### Freihändige Aufnahme

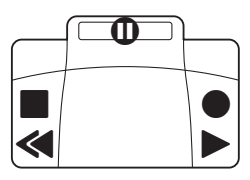

- 1 Stellen Sie sicher, dass die Dockingstation NICHT per USB mit einem Computer verbunden ist.
- 2 Um die Funktion der freihändigen Aufnahme zu aktivieren, drücken Sie auf dem Diktiergerät im Stoppmodus auf **F2 (Menü)** und wählen Sie **Gerät** > **Freihandmodus** > **Diktieren**.
- 3 Schließen Sie den Fußschalter an den Fußschalter-Anschluss **f**ull auf der Rückseite der Dockingstation an und stellen Sie das Diktiergerät in die Dockingstation.
	- $\rightarrow$  Das  $\Box$  Symbol wird in der Informationsleiste am oberen Bildschirmrand angezeigt.
- 4 Treten Sie auf das mittlere Pedal des Fußschalters, um den Modus der Aufnahmebereitschaft aufzurufen. Treten Sie auf das rechte Pedal, um die Aufnahme zu starten. Das Verhalten für das Starten und Beenden der Aufnahme hängt von der Einstellung des Schalters auf der Unterseite des Fußschalters ab:
- N (Neutral): Für die Aufnahme treten Sie auf das rechte Pedal und halten es gedrückt. Wenn Sie den Fuß vom Pedal heben, wird die Aufnahme pausiert.
- T (Umschalten): Treten Sie kurz auf das rechte Pedal, um die Aufnahme zu starten. Für eine Pause treten Sie erneut auf das rechte Pedal.
- 5 Treten Sie auf das linke Pedal, um die Aufnahme zu beenden. Um die Aufnahme fortzuführen, wiederholen Sie Schritt 4.
- 6 Für den schnellen Rücklauf treten Sie auf das linke Pedal und halten es gedrückt. Heben Sie den Fuß vom Pedal, sobald Sie die gewünschte Position erreicht haben.
- 7 Wurde die Aufnahme beendet, treten Sie auf das rechte Pedal des Fußschalters, um die Wiedergabe zu starten. Treten Sie wieder auf das rechte Pedal, um die Wiedergabe zu beenden.
- 8 Treten Sie während der Aufnahme zweimal kurz hintereinander auf das linke Pedal, um die aktuelle Aufnahme abzuschließen/zu sperren (EOL) und eine neue Datei zu erstellen.

#### Freihändige Transkription

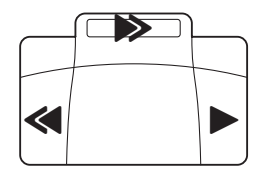

- 1 Stellen Sie sicher, dass die Dockingstation NICHT per USB mit einem Computer verbunden ist.
- 2 Um die Funktion der freihändigen Aufnahme zu aktivieren, drücken Sie auf dem Diktiergerät im Stoppmodus auf **F2 (Menü)** und wählen Sie **Gerät** > **Freihandmodus** > **Transkribieren**.
- 3 Schließen Sie den optionalen Fußschalter an den Fußschalter-Anschluss **chil** auf der Rückseite der Dockingstation an und

<span id="page-21-0"></span>stellen Sie das Diktiergerät in die Dockingstation.

- $\rightarrow$  Das  $\Box$  Symbol wird in der Informationsleiste am oberen Bildschirmrand angezeigt.
- 4 Für den schnellen Rücklauf treten Sie auf das linke Pedal und halten es gedrückt. Heben Sie den Fuß vom Pedal, sobald Sie die gewünschte Position erreicht haben.
- 5 Für den schnellen Rücklauf treten Sie auf das mittlere Pedal und halten es gedrückt. Heben Sie den Fuß vom Pedal, sobald Sie die gewünschte Position erreicht haben.
- 6 Treten Sie auf das rechte Pedal des Fußschalters, um die Wiedergabe zu starten. Das Verhalten für das Starten und Beenden der Wiedergabe hängt von der Einstellung des Schalters auf der Unterseite des Fußschalters ab:
	- N (Neutral): Für die Wiedergabe treten Sie auf das rechte Pedal und halten es gedrückt. Wenn Sie den Fuß vom Pedal heben, wird die Wiedergabe beendet.
	- T (Umschalten): Treten Sie kurz auf das rechte Pedal, um die kontinuierliche Wiedergabe zu starten. Treten Sie erneut auf das rechte Pedal, um die Wiedergabe zu beenden.

#### **Hinweis**

- Wenn die Dockingstation an einem Computer angeschlossen ist, können Sie zwischen USB-Modus und Freihandmodus umschalten. Im USB-Modus wird das Diktiergerät als externes Laufwerk auf dem angeschlossenen Computer angezeigt.
- Die Funktion ist allerdings nur dann verfügbar, wenn sich der Schalter auf der Unterseite des Fußschalters auf der Positon N befindet und sich das Diktiergerät im Stoppmodus und am Ende der aktuellen Aufnahme befindet.
- Wechseln Sie zwischen USB-Modus und Freihandmodus, indem Sie zweimal hintereinander auf das rechte Pedal des Fußschalters treten und anschließend das Pedal für etwa 1 Sekunde gedrückt halten.

### <span id="page-21-2"></span>Philips SpeechExec verwenden

Die Software Philips SpeechExec (nur Windows-Version) kann für die weitergehende Konfiguration des Diktiergerätes, den automatischen Download, die Konvertierung und das Routing von Dateien verwendet werden.

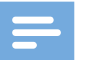

#### **Hinweis**

• Weitere Informationen über die SpeechExec-Software finden Sie in der SpeechExec-Hilfe.

#### <span id="page-21-1"></span>Weitergehende Konfiguration

Die Philips SpeechExec-Software verfügt über einen Assistenten, der die Benutzer durch die Konfiguration und Einstellungen des Gerätes führt. Der Assistent unterstützt Sie bei folgender Konfiguration: Zeitformat, akust. Rückmeldung, sprachaktivierte Aufnahme, Display-Erscheinungsbild, Aufnahmeprofile, Schlüsselwörter und Datei-Download auf den Computer.

- 1 Schließen Sie das Diktiergerät über das USB-Kabel oder die Dockingstation an den Computer an.
- 2 Starten Sie die Philips SpeechExec Pro-Software und klicken Sie auf **Einstellungen** > **Allgemeine Einstellungen** in der Menüleiste und wählen Sie **DPM-Konfiguration** > **DPM-Assistent** aus der Liste der linken Anzeige.
- 3 Klicken Sie auf die Schaltfläche **Assistent starten…**, um den Assistenten zu öffnen und befolgen Sie die angezeigten Anweisungen, um die gewünschten Einstellungen vorzunehmen.
- 4 Klicken Sie auf die Schaltfläche **Fertig stellen**, um den Assistenten zu schließen und die Übernahme der neuen Einstellungen für das Diktiergerät zu bestätigen.

<span id="page-22-0"></span>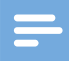

#### **Hinweis**

• Wird das Diktiergerät erstmalig an den Computer angeschlossen, erkennt Windows die neue Hardware und installiert automatisch die erforderlichen Treiber. Ist die Installation abgeschlossen, fordert Windows Sie möglicherweise auf, den Computer neu zu starten.

#### Aufnahmen auf den PC herunterladen

Durch die USB-Massenspeicher-Unterstützung wird das Gerät automatisch als externes Laufwerk angezeigt, wenn es an den Computer angeschlossen wird. Sie können dann einfach mit jedem Programm darauf zugreifen, wie bei einem normalen Laufwerk.

Verwenden Sie die Philips SpeechExec-Software für den automatischen Download sowie die Konvertierung und das Routing von Dateien.

- 1 Erstellen Sie eine Aufnahme mit dem Diktiergerät.
- Starten Sie die Philips SpeechExec Pro-Software.
- 3 Schließen Sie das Diktiergerät über das USB-Kabel oder die Dockingstation an den Computer an.
- 4 Standardmäßig werden die Aufnahmen auf dem Diktiergerät automatisch auf den Computer heruntergeladen und in den Ordner **Fertig gestellt** der Arbeitsliste verschoben.

- **Hinweis**
- Sie können im Menü "Einstellungen" der Philips SpeechExec-Software oder mit Hilfe des Konfigurationsassistenten festlegen, wie und welche Dateien nach dem Anschluss des Diktiergerätes an einen Computer heruntergeladen werden.

## <span id="page-23-1"></span><span id="page-23-0"></span>6 Einstellungen

### Menü verwenden

- 1 Drücken Sie im Stoppmodus auf **F2 (Menü)**, um das Menü zu öffnen.
- 2 Drücken Sie auf **+ / –**, um den nächsten/vorherigen Menüpunkt auszuwählen.
- 3 Drücken Sie auf **F3 (Wählen)**, um ein Untermenü zu öffnen. Drücken Sie auf **F1 (Zurück)**, um das Untermenü zu verlassen.
- 4 Drücken Sie auf **+ / –**, um eine Funktion auszuwählen.
- 5 Drücken Sie auf **F2 (OK)**, um die Auswahl zu bestätigen oder auf **F1 (Zurück)**, um das Untermenü zu verlassen, ohne Einstellungen zu ändern.

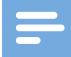

#### **Hinweis**

• Einige Einstellungen (für Schlüsselwörter, die Dateiverschlüsselung oder Gerätesperre) sind nur über die Philips SpeechExec-Software möglich. → Weitergehende [Konfiguration, S.](#page-21-1) 51.

### **Menüliste**

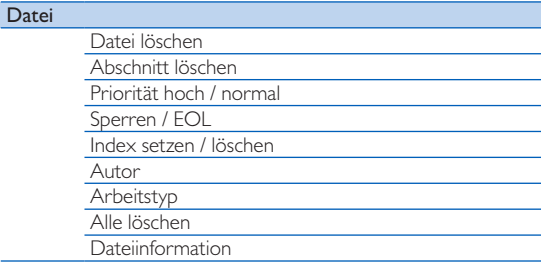

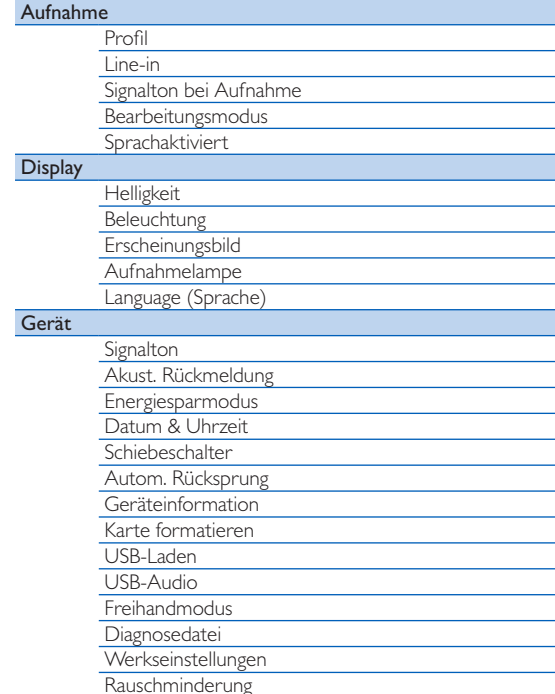

### <span id="page-24-0"></span>Dateimenü

#### Datei löschen

Löschen einzelner Dateien vom Gerät.  $\rightarrow$  Löschen einer Datei,  $S. 47$  $S. 47$ 

#### Abschnitt löschen

Löschen eines Abschnitts einer Datei.  $\rightarrow$  Löschen eines [Abschnitts einer Datei, S.](#page-17-2) 47.

#### Priorität hoch / normal

Mit der Prioritätsfunktion können dringende Aufnahmen mit Vorrang behandelt werden. Sie können **Hoch** (Symbol wird angezeigt) oder **Normal** auswählen. Die Standardeinstellung ist **Normal**.  [Dateisperre und Priorität, S.](#page-19-2) 49.

#### Sperren / EOL

Verwenden Sie die Dateisperre, um wichtige Dateien vor dem versehentlichen Löschen zu schützen und sie als abgeschlossen zu kennzeichnen.  $\rightarrow$  [Dateisperre und Priorität, S.](#page-19-2) 49.

#### Index setzen / löschen

Indexmarkierungen können verwendet werden, um bestimmte Stellen einer Aufnahme als Referenzpunkte zu markieren.  $\rightarrow$  [Indexmarkierungen, S.](#page-18-2) 48.

#### Autor, Arbeitstyp

Jeder Aufnahme können ein oder mehr Schlüsselwörter wie der Autorname oder ein Arbeitstyp zugewiesen werden. Die Schlüsselwörter können zur Identifizierung von Aufnahmen und für das automatische Datei-Routing der Software Philips SpeechExec verwendet werden.  $\rightarrow$  Schlüsselwörter zuweisen [\(Autoren-ID und Arbeitstyp\), S.](#page-19-3) 49.

#### Alle löschen

Löschen aller Dateien vom Gerät.  $\rightarrow$  [Alle Dateien löschen, S.](#page-17-3) 47.

#### Dateiinformation

Lassen Sie sich folgende Informationen über die aktuelle Datei anzeigen: Dateinummer, Dateiname, zugewiesene Schlüsselwörter, Barcodeinformationen, Datum und Uhrzeit der Aufnahme.

### <span id="page-25-0"></span>Aufnahmemenü

#### <span id="page-25-1"></span>Profil

Bei einem Aufnahmeprofil werden Aufnahmeparameter wie Aufnahmequalität und Dateiformat, Mikrofonempfindlichkeit und Mikrofonmodus voreingestellt, um der Aufnahmesituation gerecht zu werden. Das Symbol für das Profil wird in der Informationsleiste am oberen Bildschirmrand angezeigt.

- **Persönlich**: Passen Sie alle Einstellungen benutzerdefiniert an.
	- » **Aufnahmequalität:** Stellen Sie das Dateiformat und die Qualität der Aufnahme (Bitrate) ein. Beachten Sie, dass die Datei bei höherer Aufnahmequalität größer wird und sie dann insgesamt weniger Aufnahmen erstellen können.
		- $\rightarrow$  **DSS SP**:  $dss$  Mono, 13,7 kbit/s
		- › **DSS QP**: .ds2, Mono, 28 kbit/s
		- › **MP3 Stereo**: .mp3, Stereo, 192 kbit/s
		- › **PCM Voice**: .wav, Mono, 353 kbit/s
		- › **PCM Stereo**: .wav, Stereo, 705 kbit/s
	- » **Mikrofonempfindlichkeit**: Regeln Sie die Aufnahmeempfindlichkeit, um die Aufnahme von Hintergrundgeräuschen zu vermeiden und die Aufnahme an die Situation anzupassen.
		- › **Besprechung**: hohe Empfindlichkeit
		- › **Diktat**: mittlere Empfindlichkeit
		- › **Persönlich**: niedrige Empfindlichkeit
- **Besprechung**: Optimiert für die Aufnahme mehrerer Tonquellen, z.B. für Besprechungen und Konferenzen mit wenigen Teilnehmern (Aufnahmequalität: MP3 Stereo; Mikrofonempfindlichkeit: Besprechung (hoch)).
- **Diktat**: Optimierte Einstellung für die Aufnahme einer Tonquelle nahe dem Gerät (Aufnahmequalität: DSS QP; Mikrofonempfindlichkeit: Diktat (mittel)).
- **Spracherkennung**: Optimiert für die spätere Bearbeitung mit der Spracherkennungssoftware (Aufnahmequalität: DSS QP; Mikrofonempfindlichkeit: Persönlich (niedrig)).

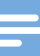

#### **Hinweis**

- Alle Aufnahmeprofile können mit der Philips SpeechExec-Software benutzerdefiniert angepasst werden.
	- $\rightarrow$  [Weitergehende Konfiguration, S.](#page-21-1) 51.

#### Line-in

Wenn Sie ein externes Mikrofon an das Gerät anschließen, wechselt die Aufnahmequelle automatisch und die Mikrofone des Gerätes werden deaktiviert. Stellen Sie die Line-in-Option je nach externer Quelle ein:

- **Aus**: Schließen Sie ein externes Mono- oder Stereo-Mikrofon an
- **Ein**: Schließen Sie eine verstärkte Aufnahmequelle (z.B. eine Stereoanlage) an

#### Signalton bei Aufnahme

Aktivieren/deaktivieren Sie den Piepton, der kurz vor dem Start einer Aufnahme ertönt.

#### <span id="page-25-2"></span>Bearbeitungsmodus

Sie können eine bestehende Aufnahme bearbeiten, indem Sie einen Abschnitt überschreiben oder eine weitere Aufnahme einfügen.  $\rightarrow$  Hinzufügen zu oder Uberschreiben einer Aufnahme, S. 44.

#### Sprachaktivierung

Bei einer sprachaktivierten Aufnahme startet die Aufnahme, sobald Sie zu sprechen beginnen. Wenn Sie aufhören zu sprechen, wird die Aufnahme nach drei Sekunden Stille automatisch unterbrochen und erst dann wieder fortgeführt, wenn Sie wieder anfangen zu sprechen.  $\rightarrow$  [Sprachaktivierte Aufnahme, S.](#page-18-1) 48.

### <span id="page-26-0"></span>Anzeigemenü

#### **Helligkeit**

Passen Sie die Helligkeit des Displays an. Die Einstellung der Helligkeit des Displays wirkt sich auf den Stromverbrauch des Gerätes aus.

#### **Beleuchtung**

Stellen Sie die Zeit ein, die das Gerät wartet, bis die Display-Beleuchtung ausgeschaltet wird:

- **Automatisch**: Die Display-Helligkeit wird automatisch angepasst und die Display-Beleuchtung nach acht Sekunden ausgeschaltet.
- **8 sek** (Standard)
- **20 sek**
- **Ein**

#### Erscheinungsbild

Wählen Sie einen Display-Modus: **Modern** (Standard), **Klassisch**. → [Displaysymbole, S.](#page-9-1) 39.

#### Aufnahmelampe

Aktivieren/deaktivieren Sie die LED.

#### Language

Stellen Sie die Sprache für die Benutzeroberfläche des Gerätes ein: **English**, **Deutsch**, **FranÇais**, **Español**, **Italiano**.  $\rightarrow$  Finstellen der Sprache, S. 43

### Gerätemenü

#### **Signalton**

Aktivieren/deaktivieren Sie Tasten- und Signaltöne.

#### <span id="page-26-2"></span>Akust. Rückmeldung

Damit können Sie sich die Aufnahme beim Vor- oder Rücklauf anhören.  $\rightarrow$  [Schnellsuche, S.](#page-16-2) 46.

#### <span id="page-26-1"></span>Energiesparmodus

Stellen Sie die Zeit bis zum Wechsel in den Energiesparmodus ein. **1 min**, **5 min** (Standard), **10 min**, **15 min**, **Aus**.  $\rightarrow$  [Energiesparmodus, S.](#page-13-1) 43.

#### Datum & Uhrzeit

Die Eingaben zu Datum und Uhrzeit werden bei jeder Aufnahme als Aufnahmezeit gespeichert.  $\rightarrow$  Einstellen von Datum und [Uhrzeit, S.](#page-13-3) 43

#### Schiebeschalter

Sie können die Funktionalität des Schiebeschalters benutzerdefiniert anpassen. Standardmäßig ist der Schiebeschalter auf **International** eingestellt.

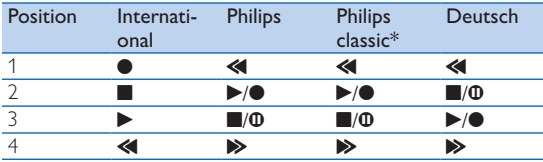

\* Die Schaltflächen EOL und AUFNAHME/STANDBY wechseln die Funktionalität.

#### <span id="page-27-0"></span>Autom. Rücksprung

Schieben Sie den Schiebeschalter kurz in die Position B **Rücklauf**, um die konfigurierte Anzahl an Sekunden in der Aufnahme zurückzuspringen: **Aus** (Standard), **1 sek**, **2 sek**, **3 sek**, **4 sek**.

#### Geräteinformation

Lassen Sie sich Geräteinformationen wie die Seriennummer, Modellnummer und Firmware-Version anzeigen.

 $\rightarrow$  [Geräteinformation anzeigen, S.](#page-28-1) 58.

#### Karte formatieren

Dadurch werden alle auf dem Gerät gespeicherten Aufnahmen und Dateien gelöscht.  $\rightarrow$  [Speicher formatieren, S.](#page-28-2) 58.

#### USB-Laden

Ändern Sie das Ladeverhalten des Gerätes. Wenn der USB-Port Ihres Computers nicht ausreichend Strom (500 mA) liefert, ist ein erfolgreicher Aufladevorgang möglicherweise nicht möglich. Stellen Sie die Option USB-Laden auf **Langsam [100 mA]** oder **Aus** und verwenden Sie ein (optionales) Netzteil.

- **Schnell [500 mA]** (Standard)
- **Langsam [100 mA]**
- **Aus**

#### USB-Audio

Bei der Einstellung **Ein** kann das Gerät als Audioausgabegerät des Computers verbunden werden, wenn es über das USB-Kabel angeschlossen ist.

#### Freihandmodus

Durch den Anschluss eines optionalen Philips Fußschalters LFH2210 an die optionale Dockingstation ACC8120 kann das Diktiergerät für eine freihändige Aufnahme oder Transkription verwendet werden. In diesem Aufnahmemodus können Sie die Funktionen von Aufnahme und Wiedergabe über den Fußschalter steuern.  $\rightarrow$  [Freihändige Aufnahme und Transkription,](#page-19-1) S. [49.](#page-19-1)

#### Diagnosedatei

Speichern Sie eine Diagnosedatei zur Fehleranalyse und eine Datei mit allen Gerätekonfigurationseinstellungen auf der Speicherkarte.

#### Werkseinstellungen

Setzen Sie Ihre Einstellungen auf die Werkseinstellungen zurück.

#### Rauschminderung

Schalten Sie die Funktion der Rauschminderung zwecks höherer Wiedergabequalität ein. Die Rauschminderung reduziert Hintergrundgeräusche und verbessert die Verständlichkeit von leiseren Stimmen.

## <span id="page-28-0"></span>7 Service

Führen Sie nur Wartungsarbeiten durch, die in diesem Benutzerhandbuch beschrieben werden. Zerlegen Sie das Gerät nicht in seine einzelnen Bestandteile, um Reparaturen vorzunehmen. Das Gerät darf nur in autorisierten Service-Centern repariert werden.

### <span id="page-28-1"></span>Geräteinformation anzeigen

- 1 Drücken Sie im Stoppmodus (Startbildschirm) auf
	- **F2 (Menü)** und wählen Sie **Gerät** > **Geräteinformation**.
	- $\rightarrow$  Es werden allgemeine Geräteinformationen angezeigt: Seriennummer, Modellnummer und Firmware-Version des Gerätes.
- 2 Drücken Sie auf **F1 (Zurück)**, um wieder in den Stoppmodus zu wechseln.

### <span id="page-28-2"></span>Speicher formatieren

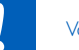

Vorsicht

- Durch das Formatieren des Speichers werden alle auf dem Gerät gespeicherten Aufnahmen und Dateien gelöscht.
- 1 Drücken Sie im Stoppmodus (Startbildschirm) auf **F2 (Menü)** und wählen Sie **Gerät** > **Karte formatieren**.
- 2 Drücken Sie auf **F3 (Wählen)** und dann auf **F2 (OK)**, um die Formatierung zu bestätigen.

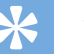

Tipp

• Drücken Sie auf **F1 (Zurück)**, um den Vorgang abzubrechen.

### Firmware aktualisieren

Das Gerät wird von einem internen Programm, der so genannten Firmware, gesteuert. Im Rahmen der kontinuierlichen Produktpflege wird die Firmware weiter entwickelt und vorhandene Fehler korrigiert.

Möglicherweise ist eine neuere Version (ein "Update") der Firmware erschienen, seit Sie das Gerät gekauft haben. In diesem Fall können Sie die Firmware Ihres Gerätes einfach auf den aktuellsten Stand bringen.

### Vorsicht

- Laden Sie die Batterie vor dem Update der Firmware vollständig auf, um eine Unterbrechung der Stromversorgung während des Updates zu vermeiden.
- 1 Schließen Sie das Gerät über das USB-Kabel oder die Dockingstation an den Computer an.
- 2 Laden Sie das Firmware-Update für Ihr Modell von der Website www.philips.com/dictation auf Ihren Computer herunter.
- 3 Kopieren Sie die neue Firmware-Datei in das Stammverzeichnis des Gerätes.
- 4 Trennen Sie das Gerät vom Computer.
	- → Die Firmware wird automatisch aktualisiert. Dies kann einige Minuten dauern.

#### Vorsicht

• Warten Sie bis das Firmware-Update abgeschlossen ist, bevor Sie andere Funktionen des Gerätes abrufen. Wird das Update der Firmware nicht ordnungsgemäß durchgeführt, kann dies zu Gerätestörungen führen.

## **Tipp**

• Firmware-Updates können mit der Philips SpeechExec-Software automatisch durchgeführt werden.  $\rightarrow$  Philips [SpeechExec verwenden, S.](#page-21-2) 51.

## <span id="page-29-0"></span>Fehlerbehebung

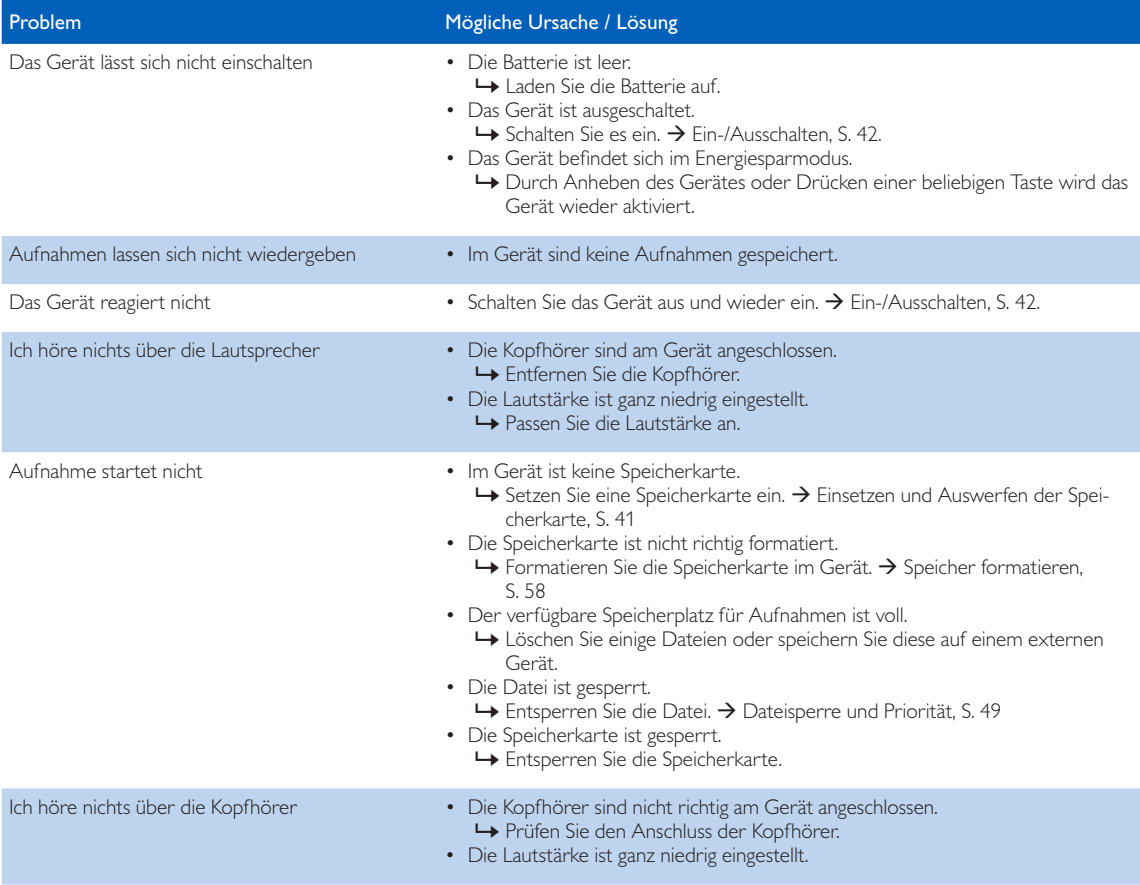

## <span id="page-30-0"></span>8 Technische Daten

#### Anschlussmöglichkeiten

- Kopfhörer: 3,5 mm
- Mikrofon: 3.5 mm
- USB: Highspeed USB 2.0
- Dockingstation-Anschluss
- Speicherkarteneinschub

#### **Display**

- Typ: Farbe TFT
- Bildschirmdiagonale: 6,1 cm
- Auflösung: 320 × 240 Pixel

#### Speichermedien

- Wechselspeicherkarte
- Speicherkarten: SD/SDHC, bis zu 32 GB
- MSC-Unterstützung

#### Audioaufnahme

- Aufnahmeformat: DSS/DSS Pro (Digital Speech Standard), MP3, PCM
- Integrierte Mikrofone: 2 omnidirektionale Mikrofone
- Aufnahmemodi: DSS QP (.ds2/Mono), DSS SP (.dss/Mono), MP3 (.mp3/Stereo), PCM Voice (.wav/Mono), PCM Stereo (.wav/Stereo)
- Bitrate: 13,7 kbit/s (DSS SP), 28 kbit/s (DSS QP), 192 kbit/s (MP3), 353 kbit/s (PCM Voice), 705 kbit/s (PCM Stereo)
- Aufnahmedauer (4-GB-Speicherkarte): 700 Stunden (SP), 350 Stunden (QP), 50 Stunden (MP3), 27 Stunden (PCM Voice), 13 Stunden (PCM Stereo)
- Abtastrate: 44,1 kHz (MP3), 22,05 kHz (PCM), 16 kHz (DSS QP), 12 kHz (DSS SP)

#### Lautsprecher

- Lautsprechertyp: Integrierter dynamischer Lautsprecher, rund
- Lautsprecherdurchmesser: 28 mm
- Ausgangsleistung des Lautsprechers: 200 mW

#### Stromversorgung

- Batterietyp: Philips Li-Ion-Akku ACC8100
- Batterielebensdauer: bis zu 27 Stunden Aufnahme (im Modus QP), bis zu 200 Stunden im Standby-Modus
- Ladezeit (vollständige Aufladung): 3 Stunden

#### Umwelteigenschaften

- Erfüllt 2002/95/EC (RoHS)
- Bleifrei gelötetes Produkt

#### Betriebsbedingungen

- Temperatur: 5° 45° C
- Feuchtigkeit: 10 % 90 %, nicht kondensierend

#### Spezifikationen

- Produktabmessungen (B × H × T): 53 × 123 × 15 mm
- Gewicht: 117 g einschließlich Batterie

Deutsch

#### Federal Communications Commission notice

This equipment has been tested and found to comply with the limits for a Class B digital device, pursuant to part 15 of the FCC rules. These limits are designed to provide reasonable protection against harmful interference in a residential installation.

#### Modifications

The FCC requires the user to be notified that any changes or modifications made to this device that are not expressly approved by the manufacturer may void the user's authority to operate the equipment.

#### Cables

Connections to this device must be made with shielded cables with metallic RFI/EMI connector hoods to maintain compliance with FCC rules and regulations.

#### Canadian notice

This Class B digital apparatus meets all requirements of the Canadian interference-causing equipment regulations.

#### Avis Canadien

Cet appareil numérique de la classe B respecte toutes les exigences du règlement sur le matériel brouilleur du Canada.

#### Declaration of conformity

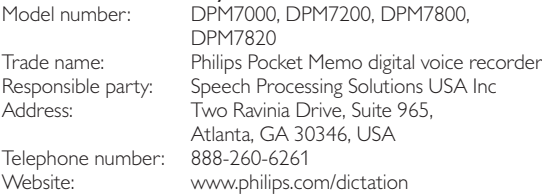

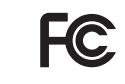

DPM7000, DPM7200, DPM7800, DPM7820 Tested to comply with FCC standards<br>FOR HOME OR OFFICE USE

This device complies with Part 15 of the FCC rules. Operation is subject to the following two conditions: 1) This device may not cause harmful interference. 2)This device must accept any interference received, including interference that may cause undesired operation.

#### CE Declaration of Conformity

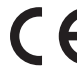

The conformity with the relevant EU directives is confirmed by the CE mark.

#### **Declaration of conformity**

Speech Processing Solutions GmbH hereby declares that the devices DPM7000, DPM7200 fully comply with the basic requirements and other relevant provisions of directives 2006/95/EC, 2004/108/EC and 2009/125/EC. A complete declaration of conformity for this product is available at [www.philips.com/](http://www.philips.com)dictation.

Neither Speech Processing Solutions GmbH nor its affiliates shall be liable to the purchaser of this product or third parties with respect to claims for damages, losses, costs or expenses incurred by purchaser or third parties as a result of an accident, misuse or abuse of this product or unauthorized modifications, repair, modification of the product or failure to meet the operating and maintenance instructions provided by the manufacturer.

MPEG Layer-3 audio coding technology licensed from Fraunhofer IIS and Thomson Licensing.

This user manual is a document with no contractual nature. We accept no liability for changes, mistakes or printing errors.

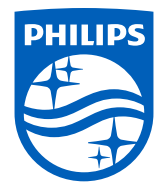

Specifications are subject to change without notice.

© 2016 Speech Processing Solutions GmbH. All rights reserved. Philips and the Philips shield emblem are registered trademarks of Koninklijke Philips N.V. and are used by Speech Processing Solutions GmbH under license from Koninklijke Philips N.V. All trademarks are the property of their respective owners. Document version 1.1, 2016/01/15. Document number 7278 003 2010.2

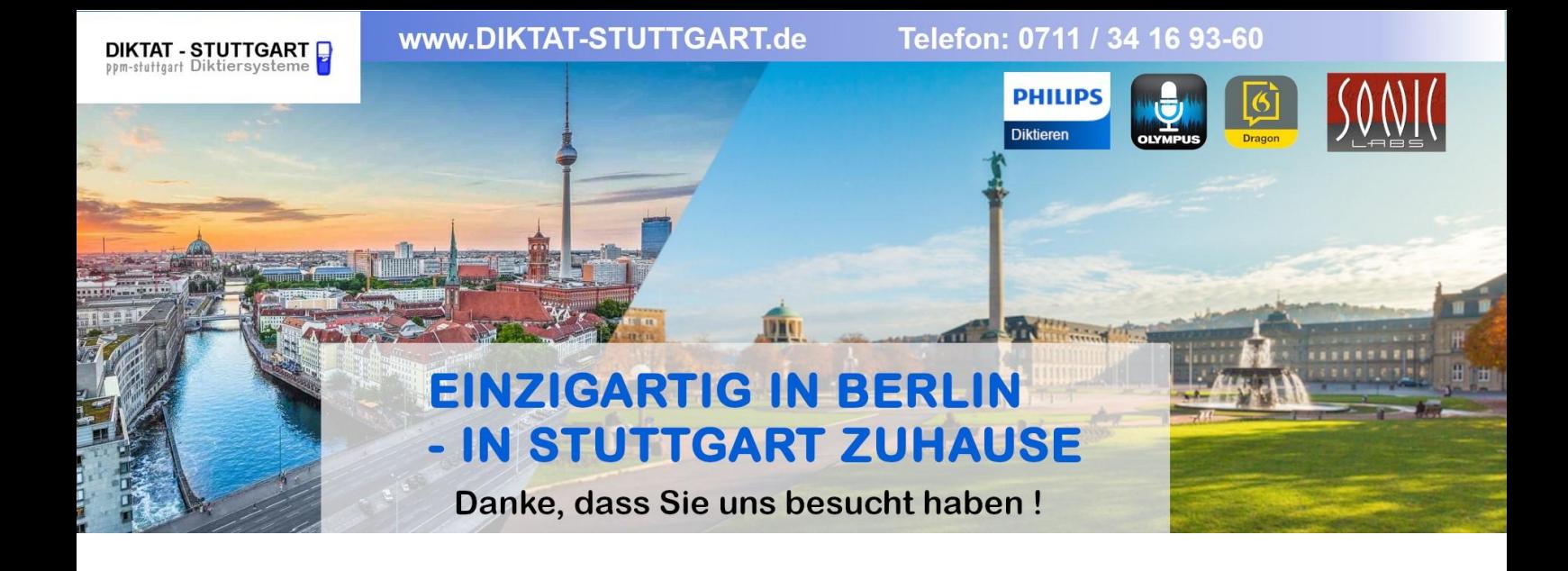

Dieses Dokument wurde heruntergeladen bei [www.DIKTAT-STUTTGART.de](http://www.diktat-stuttgart.de/)

Für die Richtigkeit der im Dokument angegebenen Daten, haftet ausschließlich der angegebene Hersteller.

Gerne dürfen Sie uns jederzeit wieder besuchen oder bei Fragen auch telefonisch kontaktieren.

Mit freundlichen Grüßen Ihr Team von **DIKTAT-STUTTGART** ppm-stuttgart • Diktiersysteme Friedrichstraße 18 – 22, 70736 Fellbach

Tel.: 0711 / 34 16 93- 60 Fax: 0711 / 34 16 93- 66 e-mail: [ppm@ppm-stuttgart.de](mailto:ppm@ppm-stuttgart.de)

## **Sie haben Fragen?**

Sprechen Sie uns einfach an. Wir stehen Ihnen jederzeit gerne zur Verfügung.

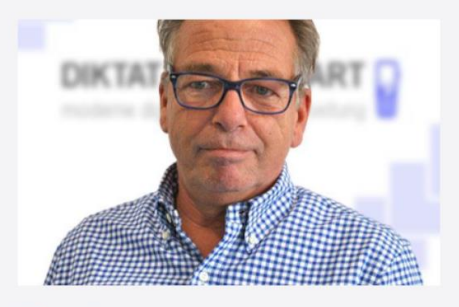

**Büro Stuttgart Andreas Ester** GF & Kundenbetreuung Telefon 0711 - 34 16 93 60

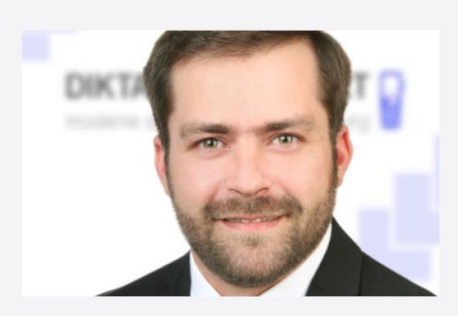

**Büro Berlin Alexander Schnell** Key-Account Manager Diktierlösungen Telefon 0711 - 34 16 93 63